# Settings Menu

Last Modified on 01/16/2025 10:42 am EST

The *Settings* menu allows users to review or update contact information, passwords, and stored payment information.

Select the *User* icon in the upper right corner and select *Settings*.

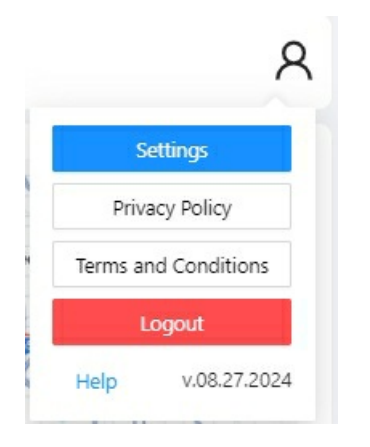

#### Update Email

To change your email address, enter the*New Email Address* and select **Send Code**. A verification code will be sent to the New Email Address. Input the *Email Verification Code* to confirm the email change and select**Update**. If not confirmed within the time frame the link will become invalid.

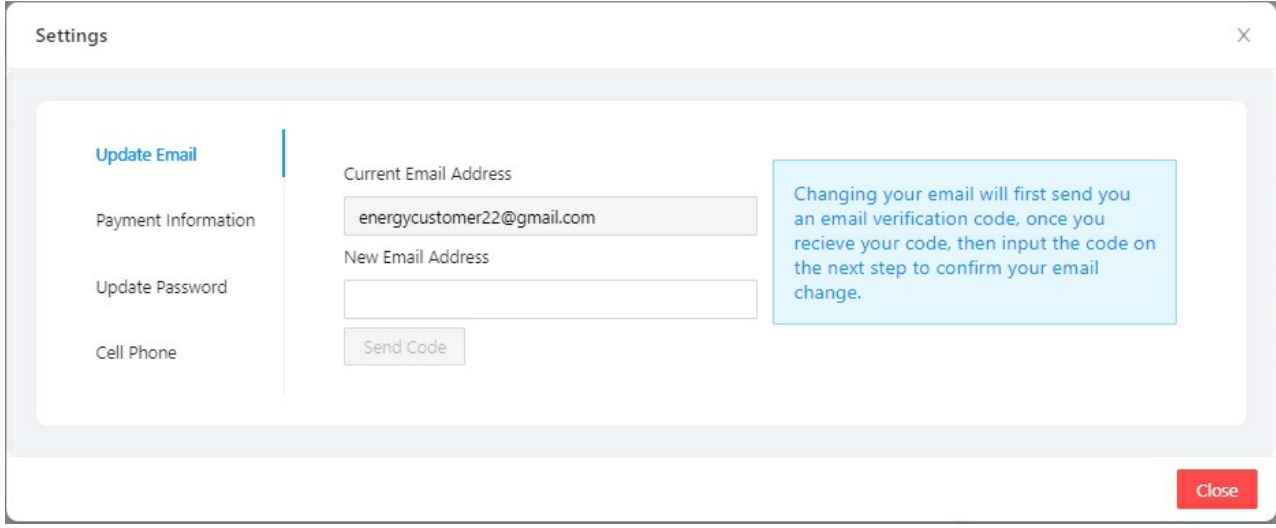

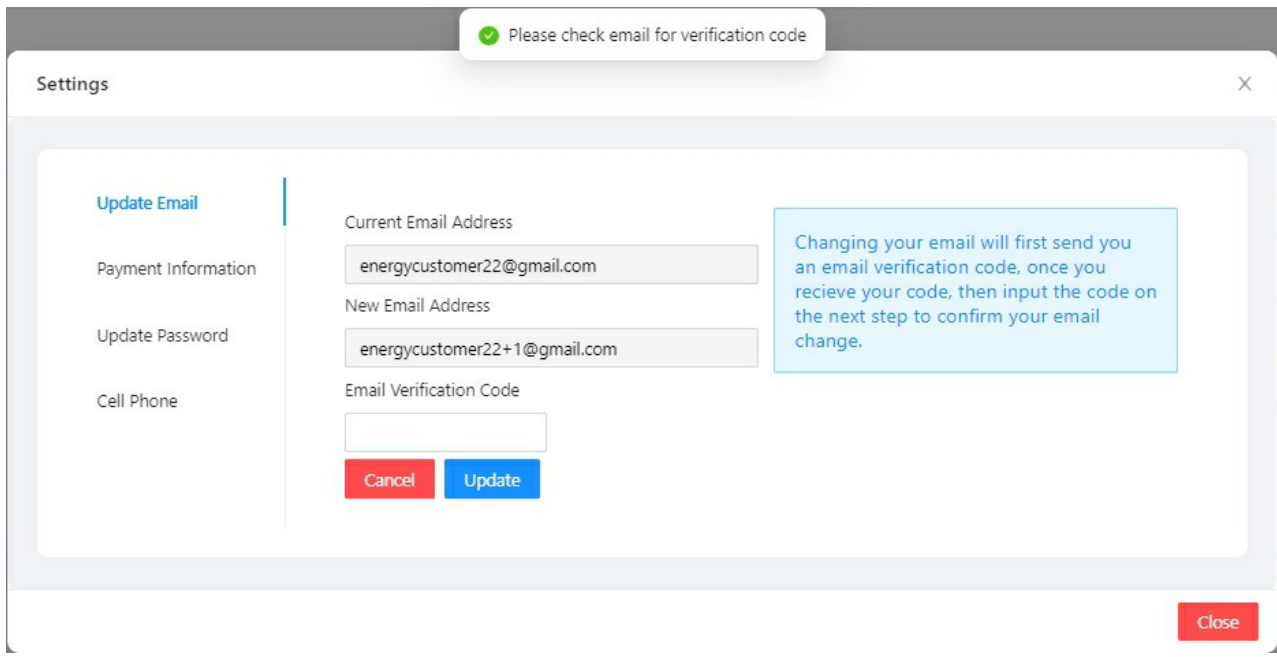

Upon selecting **Update**, the *Login* screen appears to enter the*New Email Address* and *Password* to log back into the Consumer Portal.

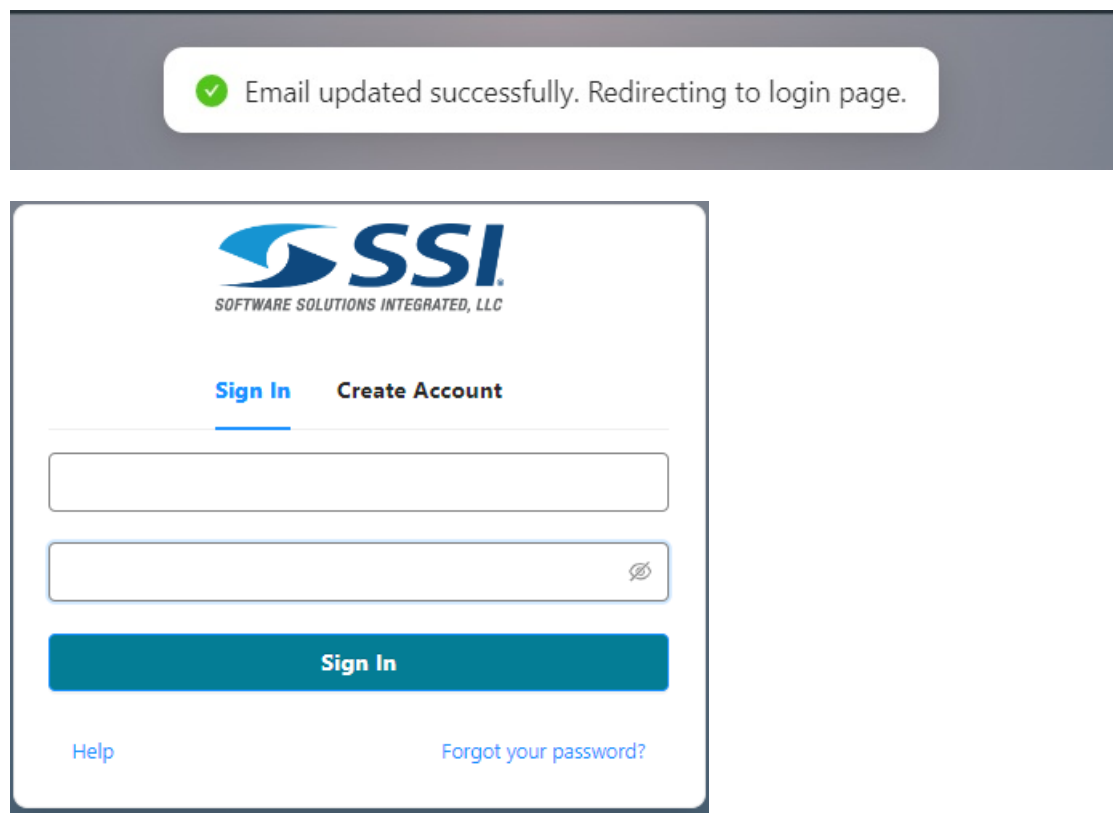

## Payment Information

Optionally view stored *Payment Information*.

**Note**: Credit Card payment methods will not be editable, if there is an issue, the record will need to be deleted and re-added. ACH payment methods will have full edit ability.

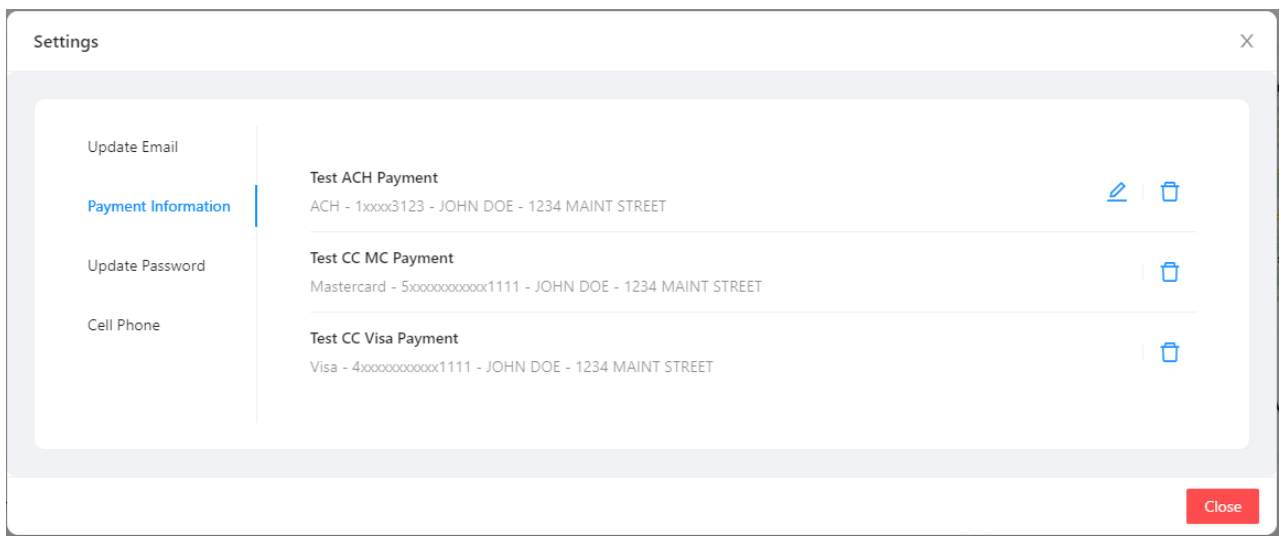

## Update Password

The account password can be changed under *Update Password*. Enter the*Old Password*,*New Password*, and *Confirm Password* and select **Update**.

**Note**: Passwords must follow the criteria listed to the right of the fields.

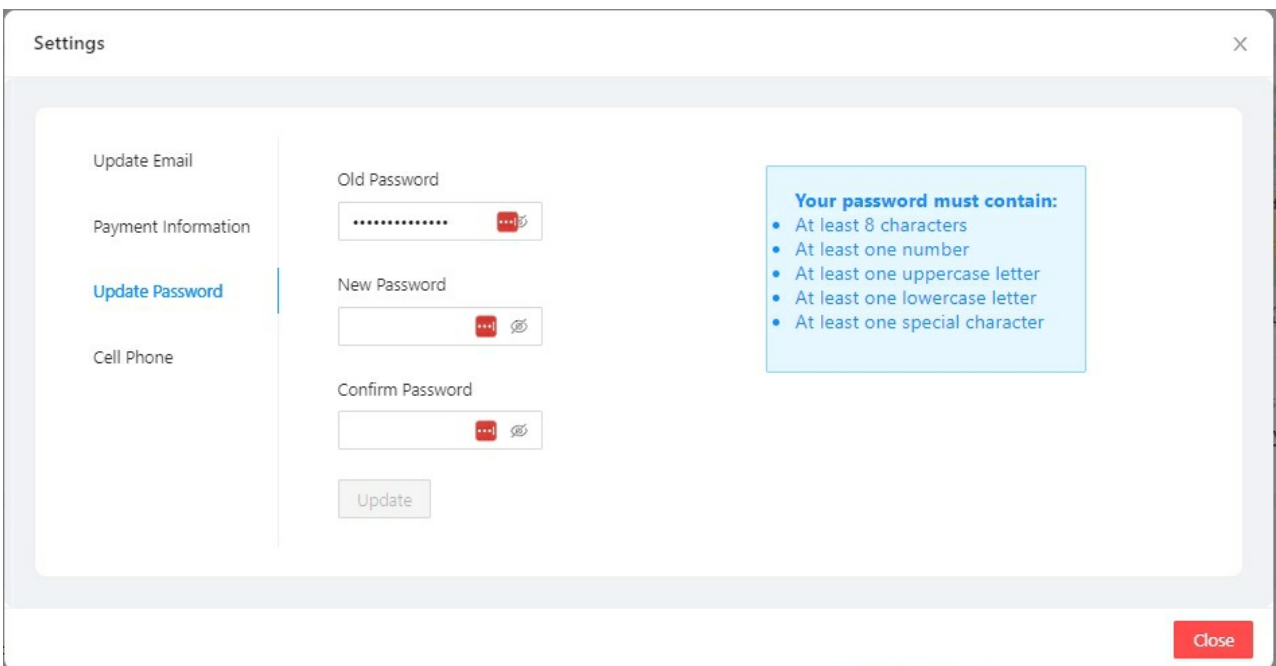

#### Cell Phone

Optionally update a *Cell Phone*.

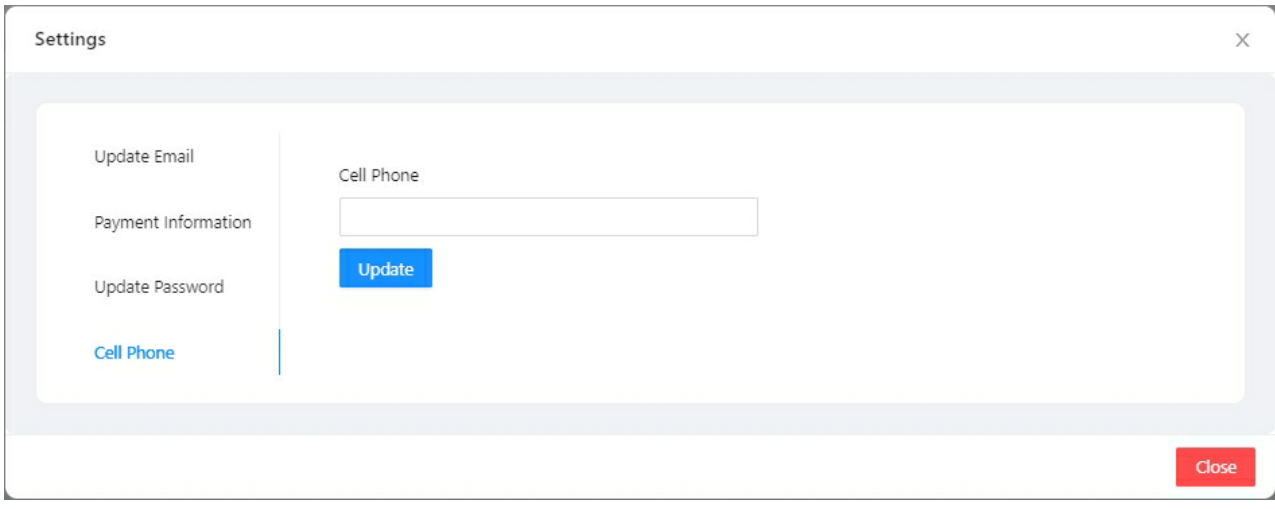